## **Web scraping**

#### **Data Science in a Box [datasciencebox.org](https://datasciencebox.org/)**

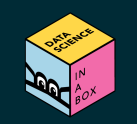

# **Scraping the web**

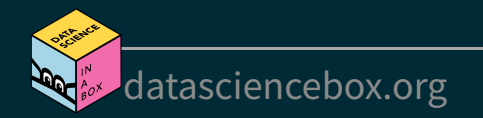

Increasing amount of data is available on the web

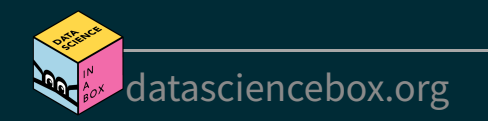

- Increasing amount of data is available on the web
- These data are provided in an unstructured format: you can always copy&paste, but it's time-consuming and prone to errors

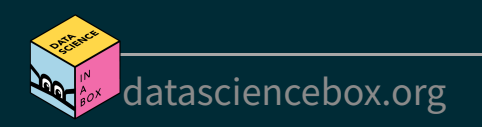

- Increasing amount of data is available on the web
- These data are provided in an unstructured format: you can always copy&paste, but it's time-consuming and prone to errors
- Web scraping is the process of extracting this information automatically and transform it into a structured dataset

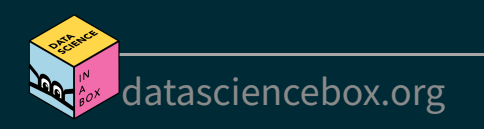

- Increasing amount of data is available on the web
- These data are provided in an unstructured format: you can always copy&paste, but it's time-consuming and prone to errors
- Web scraping is the process of extracting this information automatically and transform it into a structured dataset
- **Two different scenarios:** 
	- Screen scraping: extract data from source code of website, with html parser (easy) or regular expression matching (less easy).
	- Web APIs (application programming interface): website offers a set of structured http requests that return JSON or XML files.

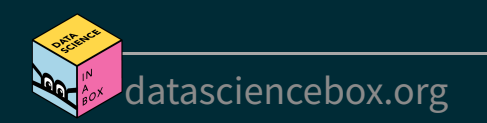

# **Web Scraping with rvest**

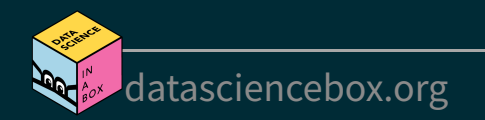

## **Hypertext Markup Language**

- Most of the data on the web is still largely available as HTML
- It is structured (hierarchical / tree based), but it"s often not available in a form useful for analysis (flat / tidy).

```
\left\langle \text{htm} \right\rangle <head>
      <title>This is a title</title>
   </head>
   <body>
      <p align="center">Hello world!</p>
   </body>
</html>
```
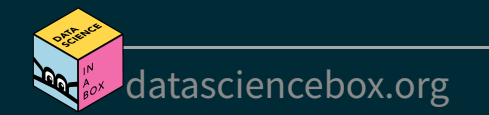

#### **rvest**

- The **rvest** package makes basic processing and manipulation of HTML data straight forward
- It's designed to work with pipelines built with %>%

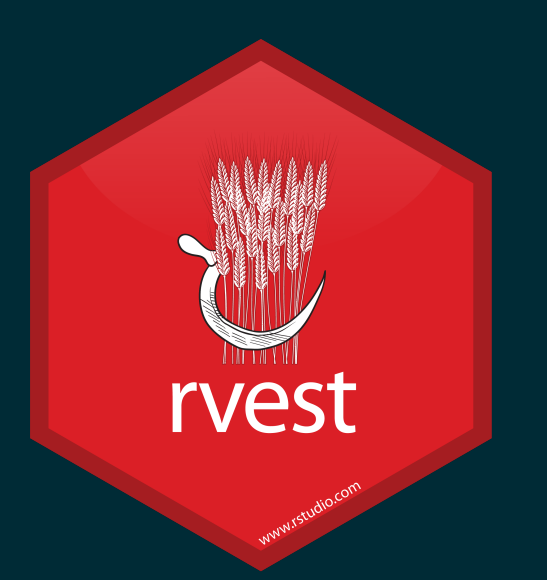

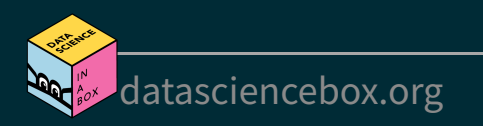

#### **Core rvest functions**

- read html Read HTML data from a url or character string
- html node Select a specified node from HTML document
- $\blacksquare$  html nodes Select specified nodes from HTML document
- $\blacksquare$  html table Parse an HTML table into a data frame
- html text Extract tag pairs' content
- html name Extract tags' names
- $\blacksquare$  html attrs Extract all of each tag's attributes
- $\blacksquare$  html attr Extract tags' attribute value by name

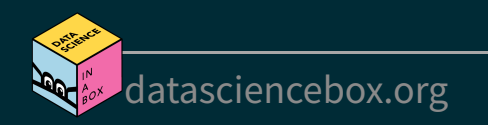

## **SelectorGadget**

- Open source tool that eases CSS selector generation and discovery
- $\overline{\phantom{a}}$  Easiest to use with the Chrome [Extension](https://chrome.google.com/webstore/detail/selectorgadget/mhjhnkcfbdhnjickkkdbjoemdmbfginb)
- $\blacksquare$  Find out more on the [SelectorGadget](https://cran.r-project.org/web/packages/rvest/vignettes/selectorgadget.html) vignette

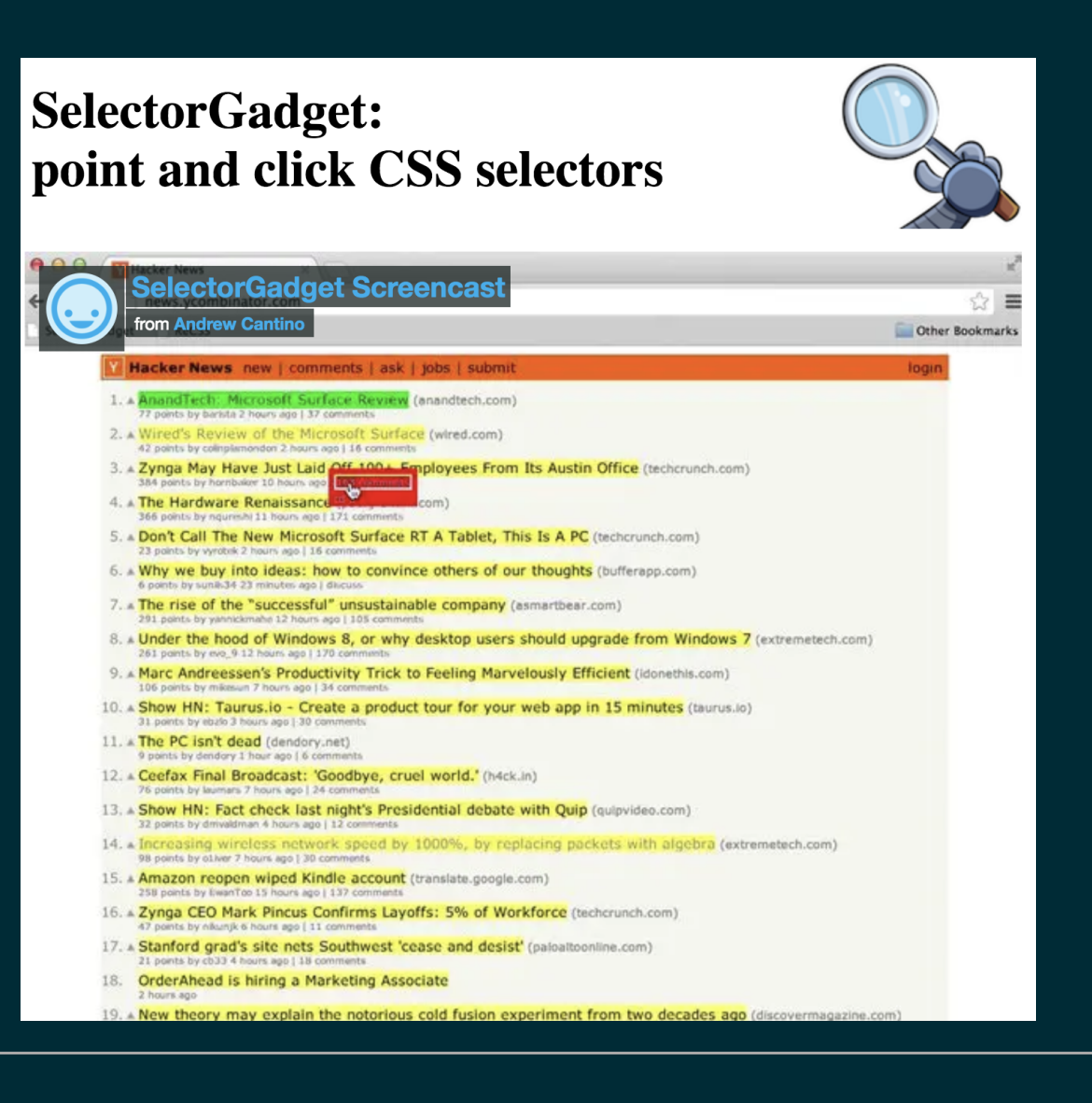

### **Using the SelectorGadget**

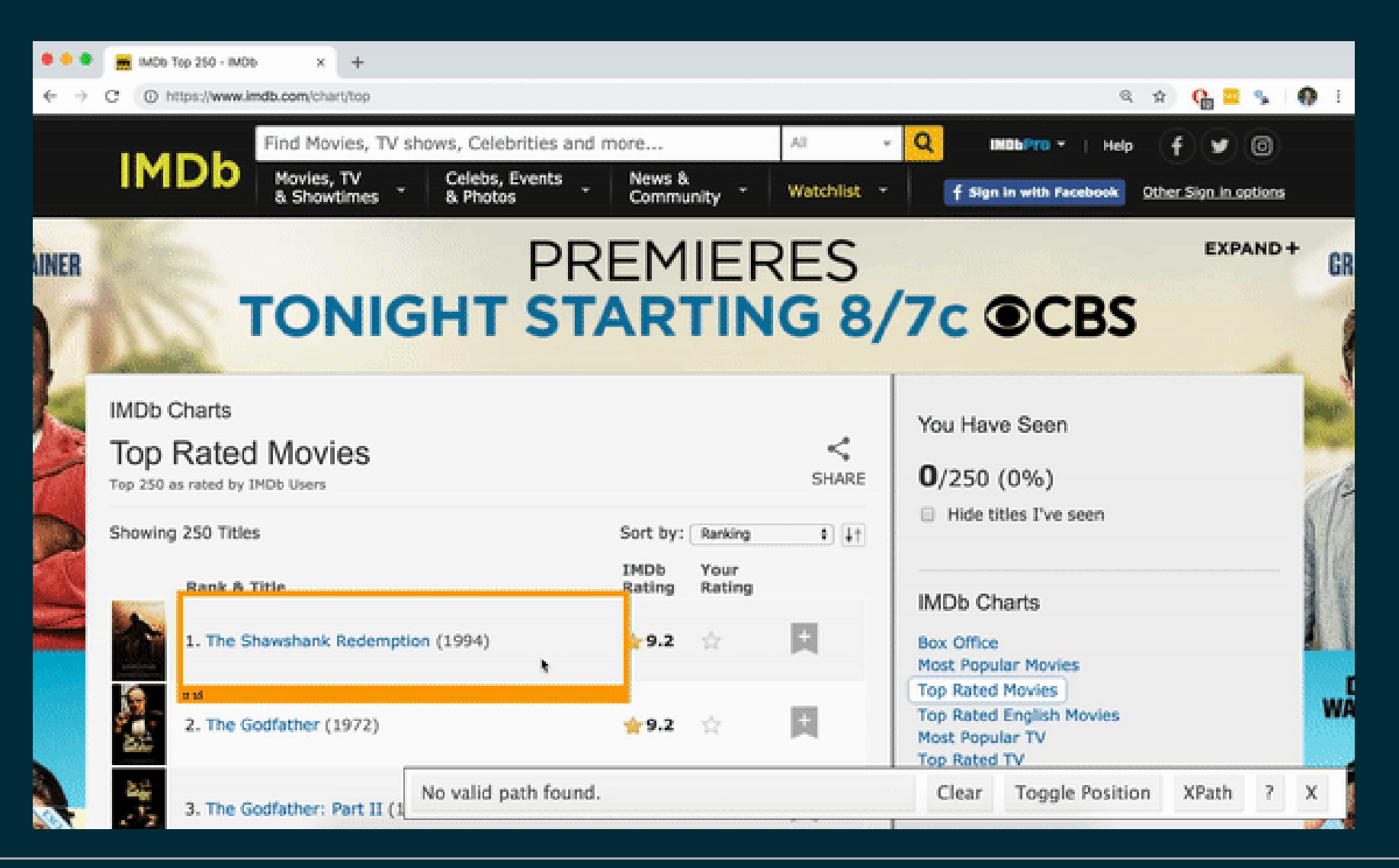

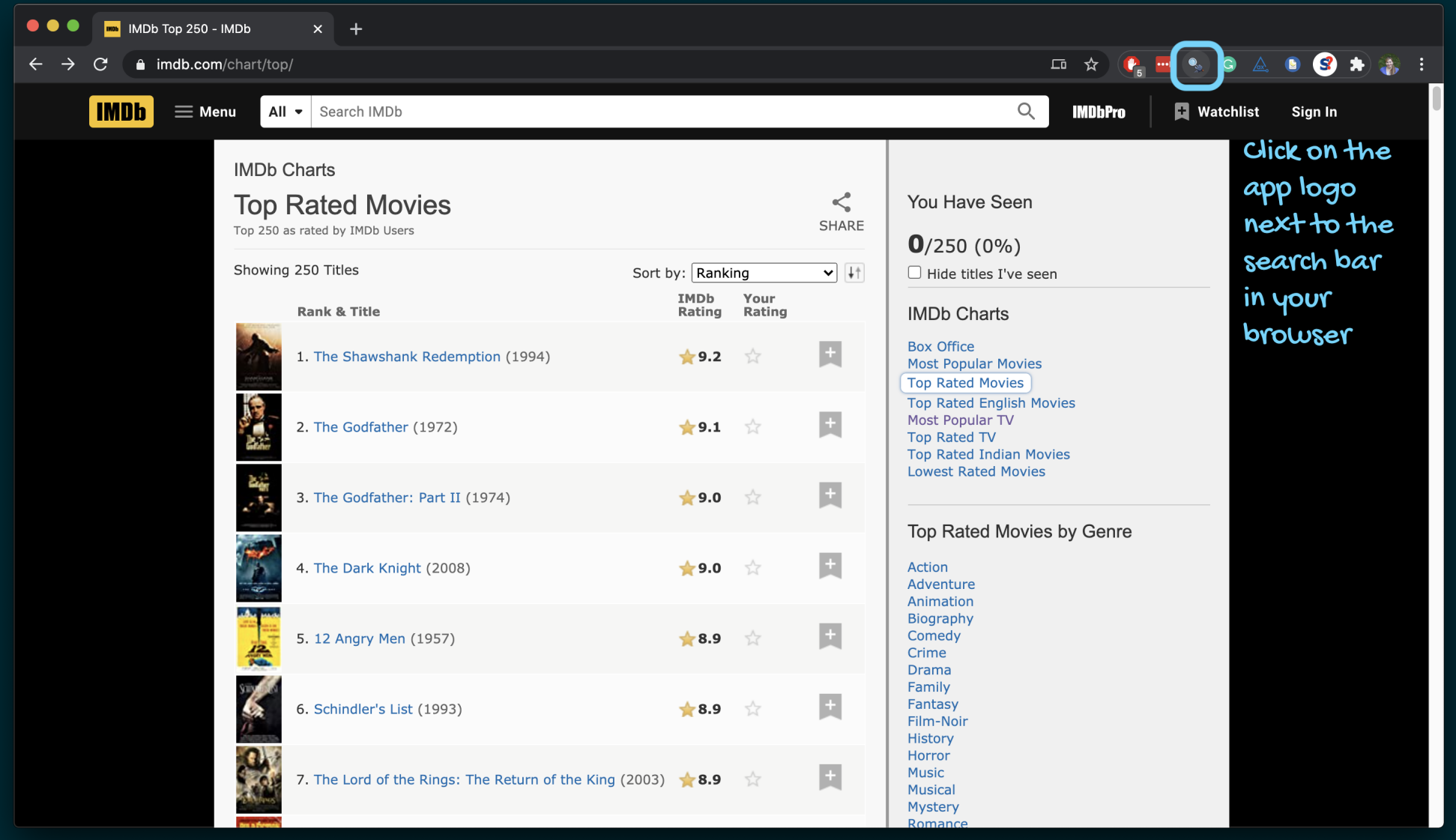

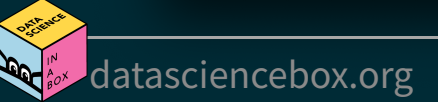

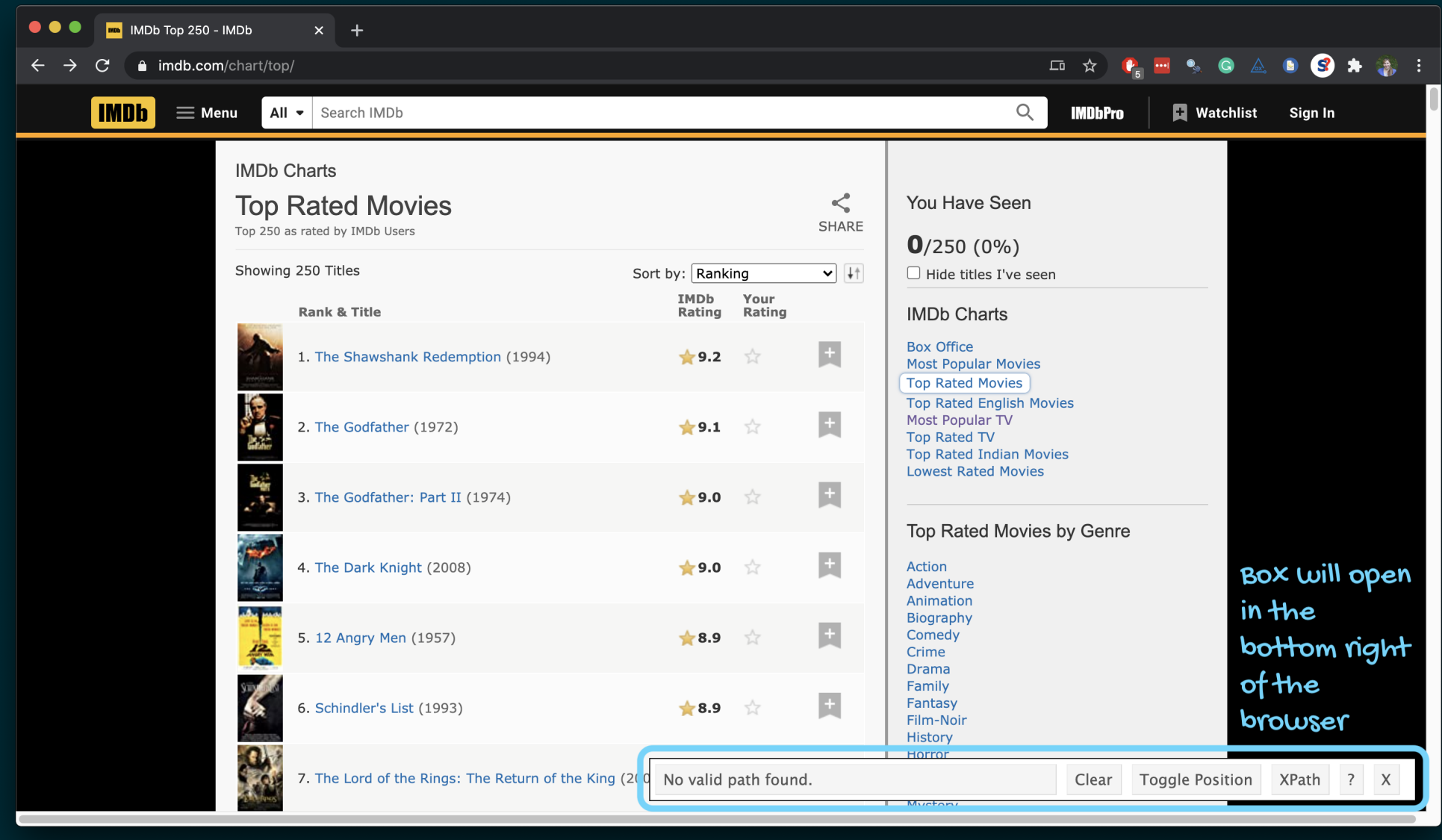

**ASSESSED** 

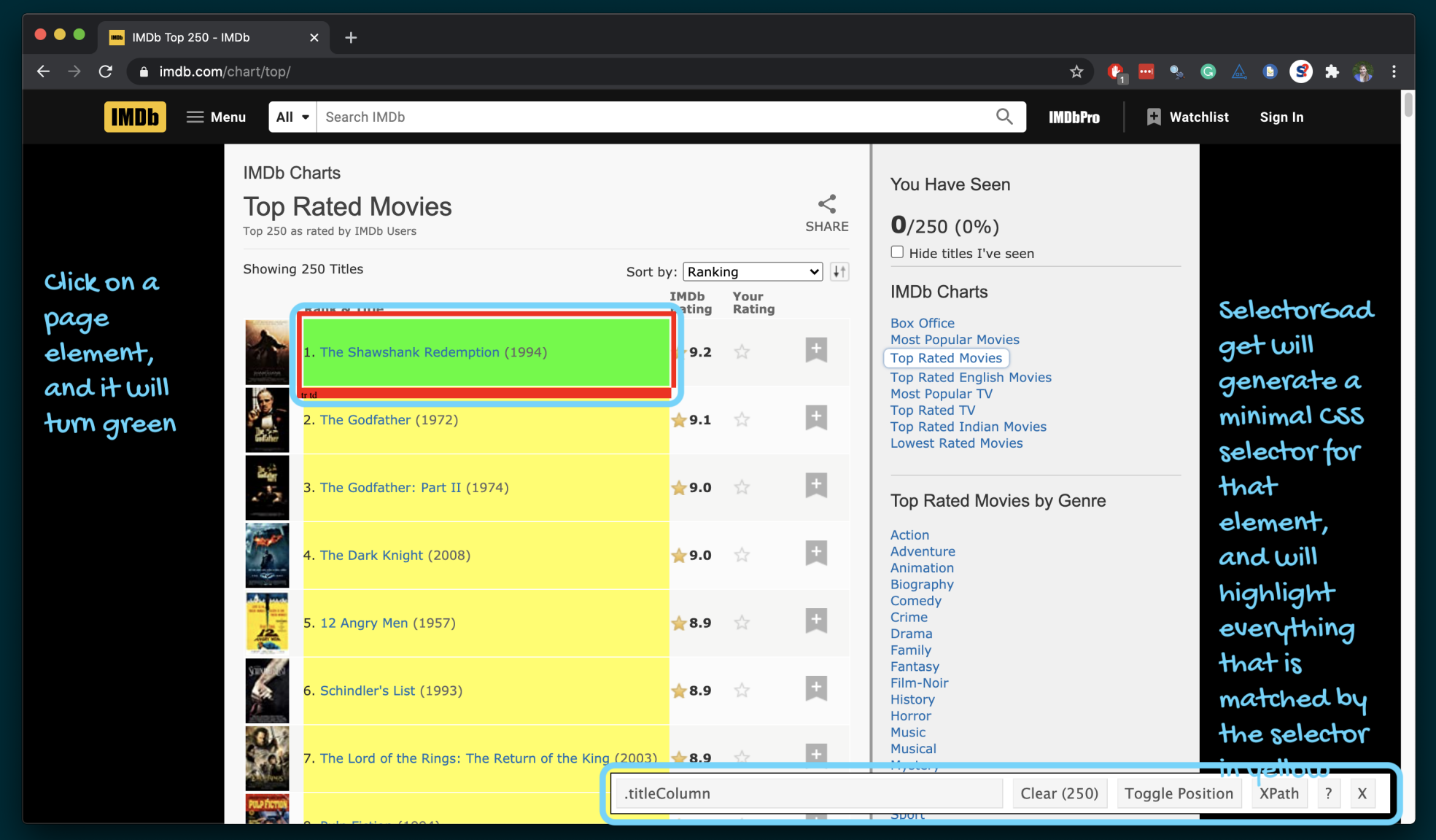

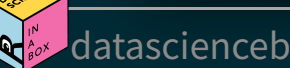

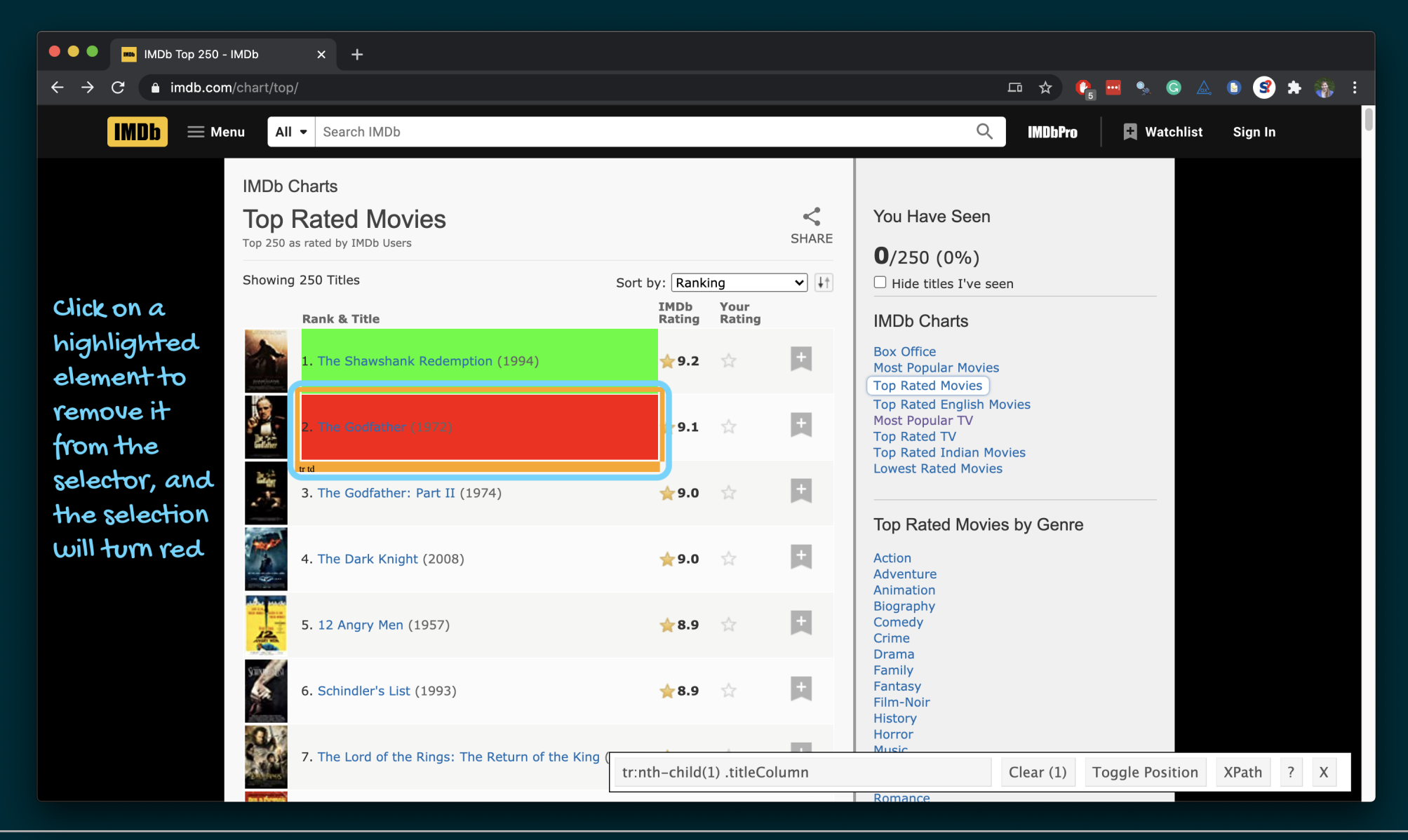

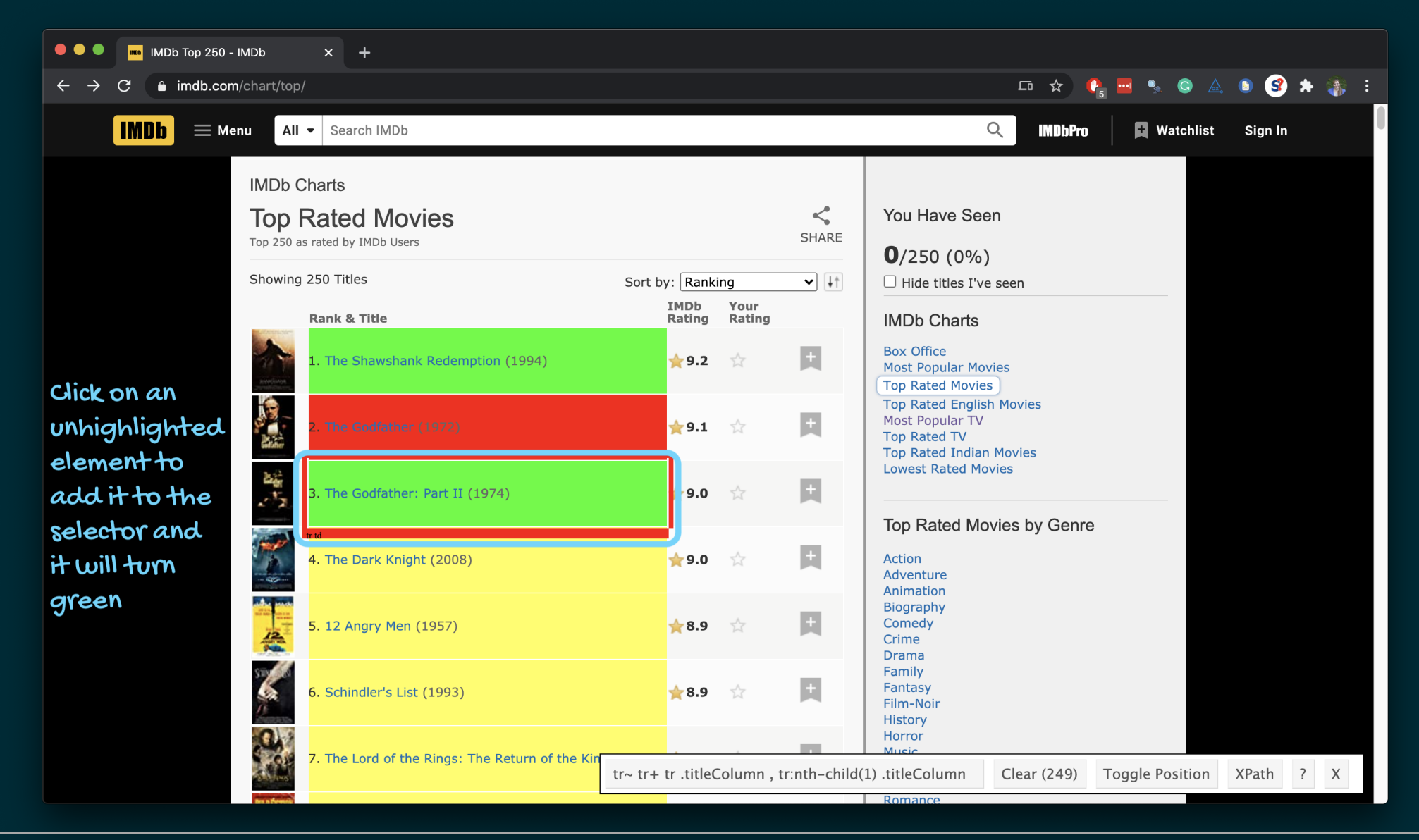

[datasciencebox.org](https://datasciencebox.org/)

### **Using the SelectorGadget**

Through this process of selection and rejection, SelectorGadget helps you come up with the appropriate CSS selector for your needs

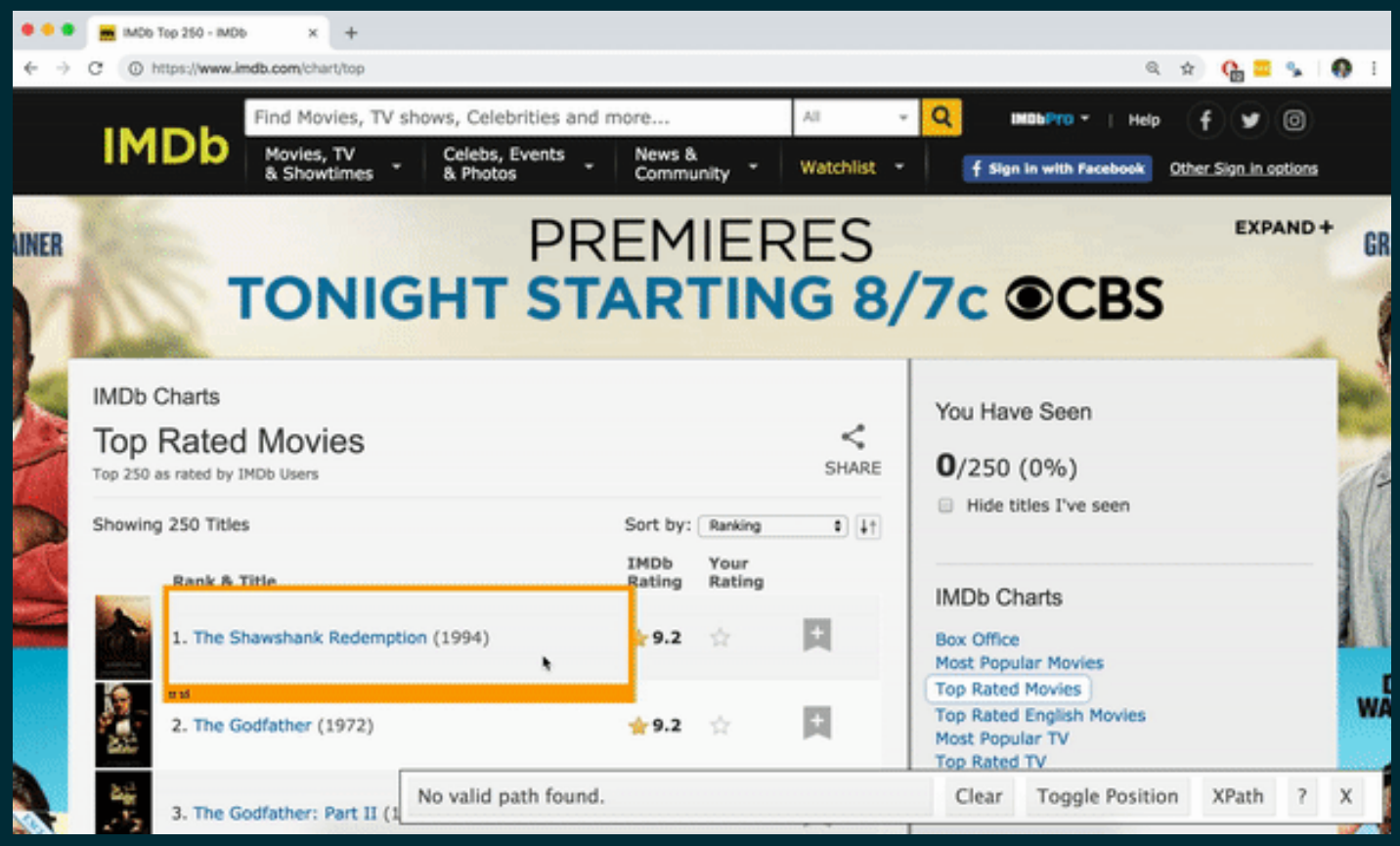